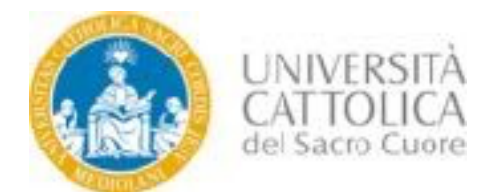

**Facoltà di Psicologia Sportello Tirocini Post Lauream via Carducci, 28 - I piano - 20123 (MI) e-mail: tirociniolm.psicologia@unicatt.it** 

# *Attivazione del tirocinio*

# **1) COSA DEVO FARE PER ATTIVARE IL TIROCINIO?**

Tale procedura va effettuata dopo aver seguito quanto indicato sul documento "Iscrizione al tirocinio".

- Una volta concordato con il tutor dell'ente ospitante il progetto di tirocinio che deve contenere obiettivi, attività e strumenti è necessario inserirlo sul portale St&p http://step.unicatt.it
- Si accede al sito del "Servizio Stage & Placement" http://step.unicatt.it utilizzando le credenziali ICatt. Sul portale verranno proposte tutte le matricole della carriera del tirocinante: triennale, magistrale, e la nuova matricola, tirocinio post-lauream (la generazione di quest'ultima matricola non è immediata e potrebbe passare alcune ore dall'invio al TFA della domanda d'iscrizione e pagamento effettuato): il tirocinante deve selezionare la matricola del tirocinio e procedere con l'attivazione del tirocinio cliccando "attiva tirocinio" e scegliere "tirocinio post-lauream psicologia".
- Completare i dati richiesti:
	- C. se Albo A (laurea magistrale) o B(triennale);
	- C. denominazione dell'Ente
	- C. sede del tirocinio (se sarà svolto presso la sede legale inserire i relativi dati, se invece si svolgerà altrove, indicare la sede in cui verrà svolto fisicamente il tirocinio)
	- C. progetto di tirocinio (max. 3500 caratteri) esplicitando obiettivi, attività e strumenti, nella sezione *"obiettivi formativi"*. Non é possibile allegare un file ma dovrà essere copiato il testo
	- C. date di inizio e di fine del tirocinio: la data di inizio inserita dovrà essere almeno di 14 giorni successiva al momento del caricamento del progetto (esempio: carico il progetto l'1 del mese, la data di inizio che dovrò inserire dovrà essere successiva al 15). Per la data di fine suggeriamo di calcolarla in funzione del monte ore settimanali stabilito con l'ente e stando abbondanti, in modo da poter tollerare eventuali assenze o ritardi.
	- C. orario: l'articolazione oraria da inserire è indicativa. Si suggerisce di stabilirla a partire da un range di impegno settimanale di 15-30 ore settimanali e per non più di 8 ore al giorno.
	- C. modalità di svolgimento: se da remoto o in presenza o alternata e come verrà effettuato il monitoraggio da parte del tutor se da remoto o in presenza.
- Alla fine di questa procedura il portale ST&P invierà una mail allo Sportello Tirocini e all'Ente. Il futuro tirocinante dovrà attendere l'approvazione del progetto da parte dell'Ente ospitante (referente ente) e dello Sportello Tirocini. Tale procedura potrà richiedere anche fino a una settimana di tempo.
- Dopo la successiva approvazione del progetto formativo da parte del Servizio Stage e Placement, il futuro tirocinante dovrà accedere al portale St&p per firmare digitalmente il progetto formativo tramite codice OTP. Non è più possibile firmare il documento con la firma autografa.
	- A. Per richiedere il codice OTP il tirocinante dovrà accedere al portale St&p, visualizzare il proprio progetto, cliccare sul tasto "Procedi con la conferma tramite OTP" e successivamente su "Richiedi codice Otp". Il codice OTP verrà inviato al proprio indirizzo e-mail istituzionale @icatt.
	- B. Il tirocinante inserirà il codice OTP che ha ricevuto via e-mail all'indirizzo @icatt e procederà

con la validazione del progetto (la validazione va effettuata entro 5 minuti dalla richiesta del codice, altrimenti sarà necessario richiedere un altro OTP).

- C. Il portale confermerà l'inserimento corretto dell'OTP e il tirocinante avrà concluso il suo processo di firma digitale.
- Terminata la fase di firma digitale da parte del tirocinante, il progetto dovrà essere firmato digitalmente dal Direttore di sede dell'Università Cattolica e dal Legale Rappresentante dell'Ente ospitante (o da un suo delegato avente potere di firma). **Il Legale Rappresentante dell'ENTE firmerà per ultimo il progetto di tirocinio e potrà farlo soltanto mediante firma digitale.**

Si segnala che il processo di firma (lato tirocinante e lato Azienda) deve essere completato due giorni lavorativi prima dell'inizio (ad esempio, se firmo il progetto lunedì, l'azienda dovrà firmarlo entro mercoledì; si suggerisce di non firmarlo di venerdì se non si ha la certezza che anche l'azienda lo firmi il giorno stesso).

Il tirocinio si considera regolarmente attivato solo dopo che il Servizio Stage & Placement avrà inviato una e-mail di conferma di attivazione, nella quale è specificato il giorno dal quale decorrono le coperture assicurative.

### **NOTA BENE:**

- Ad ogni passaggio effettuato sul portale per le relative approvazioni, come descritto sopra, vengono inviate delle e-mail automatiche dove sono indicati i passaggi successivi da svolgere per completare la procedura di attivazione. Vanno letti con attenzione.
- La procedura sopra indicata va svolta per ciascun periodo di tirocinio se svolto in enti differenti.
- Nel caso in cui si decida in un secondo momento dall'avvio di estendere il monte ore concordato, si potrà modificare il progetto direttamente dal portale. Per informazioni scrivere a stage-mi@unicatt.it

### **FAQ:**

### **A. Cosa faccio se non trovo l'ente sul portale Step?**

Prova ad inserire una parola chiave del nome dell'ente e non il nome completo. Se anche con questa modalità non trovi l'ente scrivi a tirociniolm.psicologia@unicatt.it

### **B. Cosa faccio se non trovo il tutor sul portale Step?**

In questo caso ti invitiamo a mandare a tirociniolm.psicologia@unicatt.it i seguenti dati:

- nome dell'ente dove svolgerai il tirocinio;
- nome del tutor dell'ente;
- numero e data di iscrizione all'Ordine degli Psicologi del tutor;
- telefono ed e-mail del tutor.

Provvederemo a verificare se il tutor è idoneo sul portale di OPL e nel caso affermativo verrà fatto inserire sul portale St&p.

Nel caso in cui il tutor non sia idoneo o registrato sul portale OPL potrà contattare tirocini@opl.it

### C. Il tutor dell'ente non ha completato la scheda personale sul portale OPL, ma non ha o non trova **più le credenziali, come si può fare?**

Il tutor può scrivere a tirocini@opl.it richiedendo le credenziali personali, accedere al portale http://tirocini.opl.it/login.php e completare i dati mancanti compresi i flag sui progetti.

### **D. Come deve essere strutturato il progetto di tirocinio?**

Il Progetto di tirocinio deve essere lungo circa una pagina word (max 3500 caratteri) e includere obiettivi formativi, attività previste e strumenti utilizzati. Il format del progetto è scaricabile dalla pagina http://milano.unicatt.it/facolta/psicologia-informazioni-per-gli-studenti-servizio-tirocini-post-laurea (modulistica e linee guida) oppure su blackboard (SERVIZIO TIROCINI POST LAUREAM FACOLTA' PSI- COLOGIA materiali-format). Il formato non può essere allegato ed è indicativo degli elementi che devono essere scritti nel progetto del TPV.

## **E. Posso caricare il progetto di tirocinio prima della laurea?**

Il portale St&p si attiva solo successivamente al conseguimento del voto di laurea. Tuttavia, se hai già concordato il progetto con il tuo tutor prima della laurea, puoi inviarcelo alla e-mail tirociniolm.psicologia@unicatt.it , per una prima visione ed eventuali richieste di modifiche, seguendo il modello scaricabile dal link https://milano.unicatt.it/facolta/psicologia-informazioni-per-gli-studenti-servizio-tirocini-post-laurea.

Questo ti consentirà di accelerare le tempistiche burocratiche di approvazione, una volta conseguita la laurea e caricato il progetto online.

### **F. Ho inserito il progetto ma risulta ancora in attesa approvazione tutor, chi deve approvarlo?**

L'approvazione da parte del tutor riguarda il tutor universitario, e quindi gli operatori dello sportello tirocini. L'approvazione non sarà immediata o automatica: tutti i progetti che vengono inseriti vengono revisionati e viene mandata richiesta di correzione ove necessario. Tutti i progetti verranno approvati entro una settimana dalla loro ricezione salvo casistiche specifiche.

### **G. Il mio ente non ha ricevuto la mail per approvare il progetto su step, come devo fare?**

Il portale step invia email automatica quando viene inserito il progetto, questa mail arriva anche all'indirizzo email che l'ente ha fornito in fase di registrazione su step, pertanto si potrà verificare tra i destinatari della mail automatica "[STEP] Inserito Nuovo progetto formativo" a quale indirizzo dell'ente è stata inviata la mail.

### **H. Sul portale St&p manca l'approvazione dell'ente, come posso sollecitarla?**

Nel momento in cui il futuro tirocinante carica il progetto su step, sia lo sportello, sia il tirocinante, sia l'azienda ricevono una e-mail "Inserito nuovo progetto…..". Il futuro tirocinante può verificare tra gli indirizzi dei destinatari a quale indirizzo e-mail dell'azienda ospitante è stata inviata la e-mail e chiedere la loro approvazione sul portale St&p.

### **I. Appena carico il progetto posso iniziare il tirocinio?**

No, nel momento in cui si attiva la procedura su step bisogna inserire una data di avvio che sia di almeno 14 giorni successiva alla data in cui si sta caricando il progetto (carico il progetto il giorno 1 del mese e quindi inserirò come data di inizio il 15...)

Può essere che se il progetto non verrà firmato in tempo possa slittare la data di inizio del tirocinio, non succede nulla perché farà fede il documento finale con la data in cui è stato attivato il progetto. Il progetto si può considerare ATTIVATO solo quando è stato firmato digitalmente da tutti i soggetti (tirocinante, Università e rappresentante legale ente e si riceve la e-mail di ATTIVAZIONE tirocinio da parte di stage and placement.

### **L. Ho deciso di svolgere le 750 ore in due enti diversi. Cosa devo fare?**

È necessario seguire la procedura di attivazione anche per il secondo ente di tirocinio individuato.

# **M. A quale indirizzo e-mail mi arrivano le comunicazioni?**

Per gli studenti dell'Università Cattolica la e-mail utilizzata per l'invio delle comunicazioni è quella @icatt. Per tutti gli altri studenti è necessario verificare che l'e-mail di contatto inserita sia quella normalmente utilizzata, in modo da garantire la ricezione di eventuali e-mail da parte dello Sportello e dell'ufficio Stage and Placement.

# **N. Dove è possibile visionare e scaricare una copia del progetto completo di tutte le firme?**

L'AZIENDA e il TIROCINANTE potranno scaricare la loro copia del progetto completo di tutte le firme seguendo questo percorso su http://step.unicatt.it: Stage e tirocini - consulta storico stage - visualizza progetto - stampa versione italiana.

# **O. Posso anticipare la chiusura del tirocinio?**

L'ente accedendo al portale St&p può richiedere la chiusura anticipata indicando la data e la motivazione della richiesta. Il tirocinante deve poi mandare comunicazione a tirociniolm.psicologia@unicatt.it indicando quanto concordato per consentire di inviare conferma definitiva della chiusura anticipata all'ufficio competente.